## **Para crear unha nova CATEGORÍA seguiremos os seguintes pasos:**

**1.** Situados no noso blogue, prememos sobre o botón **Iniciar sesión** e logo accedemos ao sistema co noso Usuario e Contrasinal:

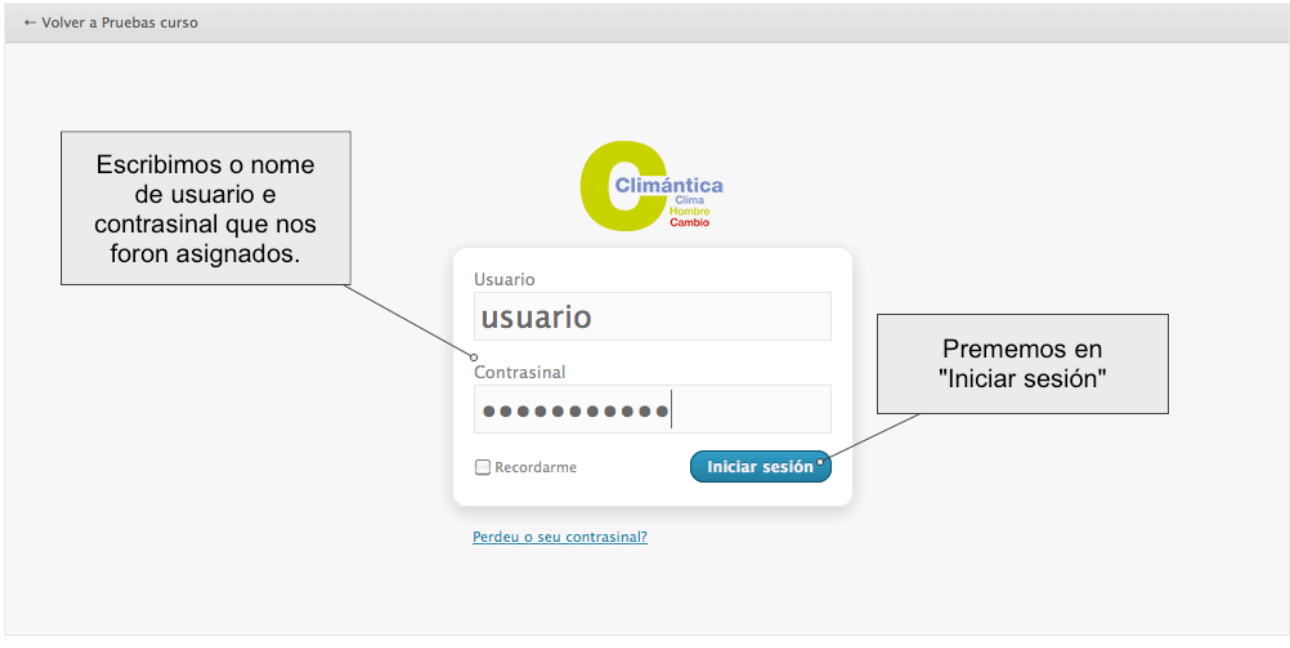

**2.** No menú despregamos a sección de artigos.

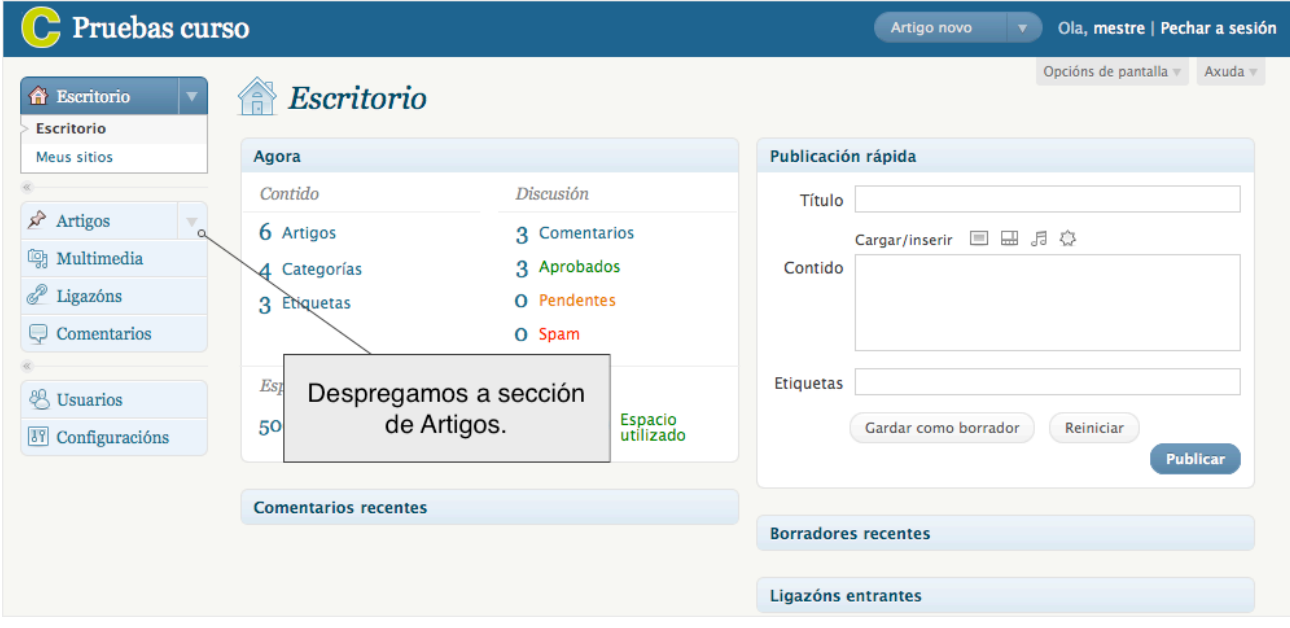

**3.** A continuación facemos clic na ligazón "Categorías"

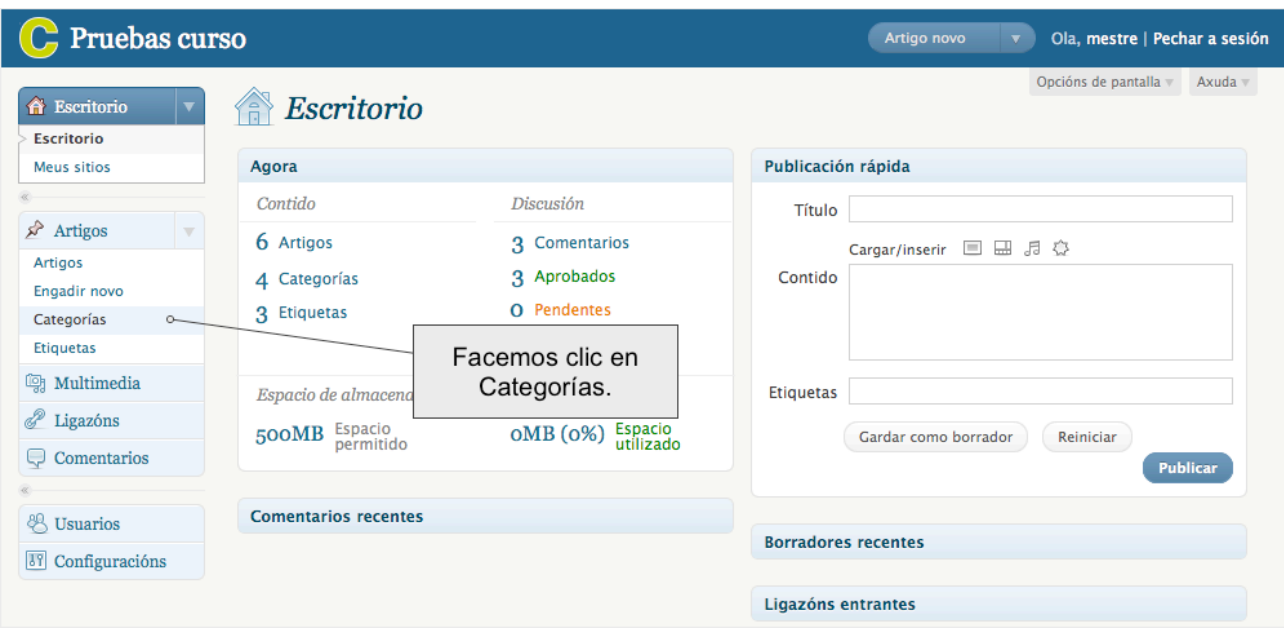

- **4.** Neste momento debemos escribir o nome que teñamos escollido para esta categoría que estamos a crear, no exemplo será "PRÁCTICAS";
- **5.** O "slug" é a versión do nome que se usará no URL. Xeralmente está toda en minúsculas e só contén letras, números e guións, é un elemento opcional. (A seguinte url conten o slug da categoría Sin categoría [http://ccmc.climantica.org/category/](http://ccmc.climantica.org/category/sin-categoria/)**sin-categoria**/)
- **6.** Como as categorías están xerarquizadas (unhas dependen de outras de rango superior, ao tempo que outras puideran depender delas), podemos escoller a categoría da que queremos que dependa ou que non dependa de ningunha (seleccionando Ningún):
- **7.** Neste momento, e de xeito opcional, podemos introducir un texto explicativo sobre os contidos (ou categorías) que van ser almacenadas nela.
- **8.** Finalmente, prememos o botón de "Engadir unha categoría nova" para rematar o noso traballo. Agora temos á nosa disposición unha nova categoría onde inserir os nosos posts ou incluír novas categorías. Recorda que a categoría poderá ser editada ou borrada no futuro.

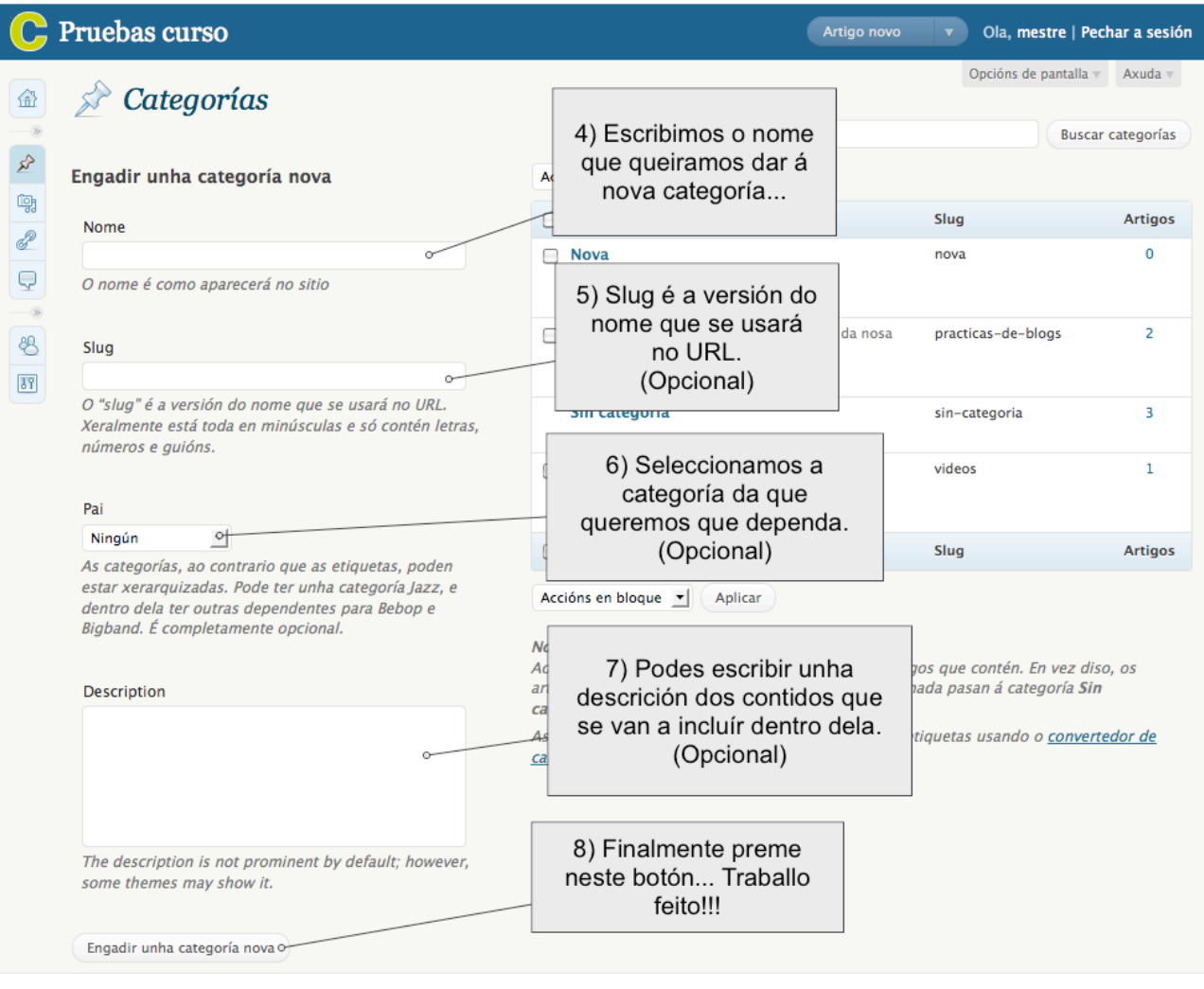

## **NOTAS**

- **RECORDA**: a categoría non será visible no blogue ata que conteña algún post publicado!!!
- Un blogue de CCMC podería conter, ademais das categorías asociadas á programación da materia (Vivir máis, vivir mellor; Xestión sostible do planeta; etc.) outras categorías adicadas ao comentario de textos de divulgación científica, obradoiro de prensa, documentais e escenas de películas relacionadas, simulacións... É importante que o alumnado participe no deseño das categorías e vos axude a enchelas de contido, como parte do traballo de aula.
- Ao eliminar a unha categoría non se eliminan os artigos que contén. En vez diso, os artigos que só estivesen asignados á categoría eliminada pasan á categoría **Sin categoría**.
- A categoría **Sin categoría** é a categoría por defecto, cando se crea un post si non se indica ningunha categoría terá esta por defecto. Esta categoría non se pode eliminar, pero si podemos modificar o seu nome.